*Laurea in Ingegneria Informatica – SAPIENZA Università di Roma*

*Insegnamento di Basi di Dati* 

# Esercitazione: Il DBMS MySQL

Domenico Fabio Savo

1

- 1. Presentazione del DBMS MySQL
- 2. Come scaricare ed installare MySQL
- 3. Il "client mysql"
- 4. Creazione e gestione di una base di dati
- 5. Creazione e gestione delle tabelle
- 6. Esercitazione sulle interrogazione di una base di dati

#### Cosa vedremo

#### 1. Presentazione del DBMS MySQL

- 2. Come scaricare ed installare MySQL
- 3. Il "client mysql"
- 4. Creazione e gestione di una base di dati
- 5. Creazione e gestione delle tabelle
- 6. Esercitazione sulle interrogazione di una base di dati

#### Il DBMS MySQL

- *MySQL è un DBMS open-source disponibile gratuitamente su http://www.mysql.it/downloads/mysql/*
- In questa esercitazione si farà riferimento alla versione MySQL 5 per Windows. (è possibile utilizzare MySQL anche su sistemi Linux e MacOS)

#### Cosa vedremo

- 1. Presentazione del DBMS MySQL
- 2. Come scaricare ed installare MySQL
- 3. Il "client mysql"
- 4. Creazione e gestione di una base di dati
- 5. Creazione e gestione delle tabelle
- 6. Esercitazione sulle interrogazione di una base di dati

# Installazione di MySQL

#### **Per l'installazione procedere come segue:**

- 1. Scaricare l"ultima versione di **MySQL Community Server** dal sito (è necessario registrarsi).
- 2. Eseguire il file **.msi** appena scaricato e seguire la procedura di installazione.
- 3. Dopo il termine dell"installazione è possibile lanciare la **Configuration Wizard** per configurare immediatamente il nostro server MySQL.
- 4. Selezionare la configurazione **"Standard"**.
- 5. Selezionare le check box per:
	- a) eseguire MySQL come servizio;
	- b)lanciare automaticamente MySQL all"avvio;
	- c) includere la directory 'bin' nel path di Windows.
- 6. L'ultima schermata ci consente di impostare la password di **root**, tale password ci consentirà di amministrare il server.
- 7. Al termine l'installazione e la configurazione sono completate.
- 1. Presentazione del DBMS MySQL
- 2. Come scaricare ed installare MySQL
- 3. Il "client mysql"
- 4. Creazione e gestione di una base di dati
- 5. Creazione e gestione delle tabelle
- 6. Esercitazione sulle interrogazione di una base di dati

#### Il "client mysql"

- **Client mysql** è il programma client a riga di comando che consente di collegarsi al server MySQL per sfruttarne le funzionalità. (viene installato insieme al server MySQL)
- ▶ Dalla pagina web http://www.mysql.it/downloads/ workbench/ è possibile scaricare ed installare dei client grafici, chiamati **MySQL GUI Tools**, che forniscono una interfaccia grafica intuitiva per la gestione e l'interrogazione delle basi di dati gestite dal DBMS MySQL.
- In questa esercitazione utilizzeremo il client a riga di comando. Si lascia allo studente il compito di familiarizzare con i client grafici su indicati.

#### Il "client mysql"

▶ Per lanciare il client mysql è sufficiente richiamarlo dal prompt indicandogli utenza e password (nel nostro caso, useremo sempre l"utente **root**):

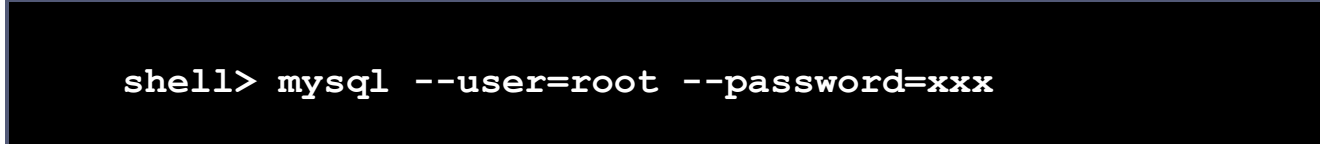

oppure:

**shell> mysql –uroot –p**

In questo caso sarà il programma a chiedervi di introdurre la password senza visualizzarla.

Una volta connessi al DBMS, appare il prompt di mysql:

**mysql>**

A questo punto si posso digitare i comandi SQL per interagire con il DBMS.

**mysql> quit**

Per chiudere il client digitiamo:

- 1. Presentazione del DBMS MySQL
- 2. Come scaricare ed installare MySQL
- 3. Il "client mysql"
- 4. Creazione e gestione di una base di dati
- 5. Creazione e gestione delle tabelle
- 6. Esercitazione sulle interrogazione di una base di dati

## I permessi in MySQL

- ▶ Una volta connessi al server, l'utente deve possedere i permessi necessari per lavorare sulle varie basi di dati.
- ▶ Per chiedere quali basi di dati gestite dal DBMS sono accessibili dall"utente (nel nostro caso, **root**) utilizziamo il comando:

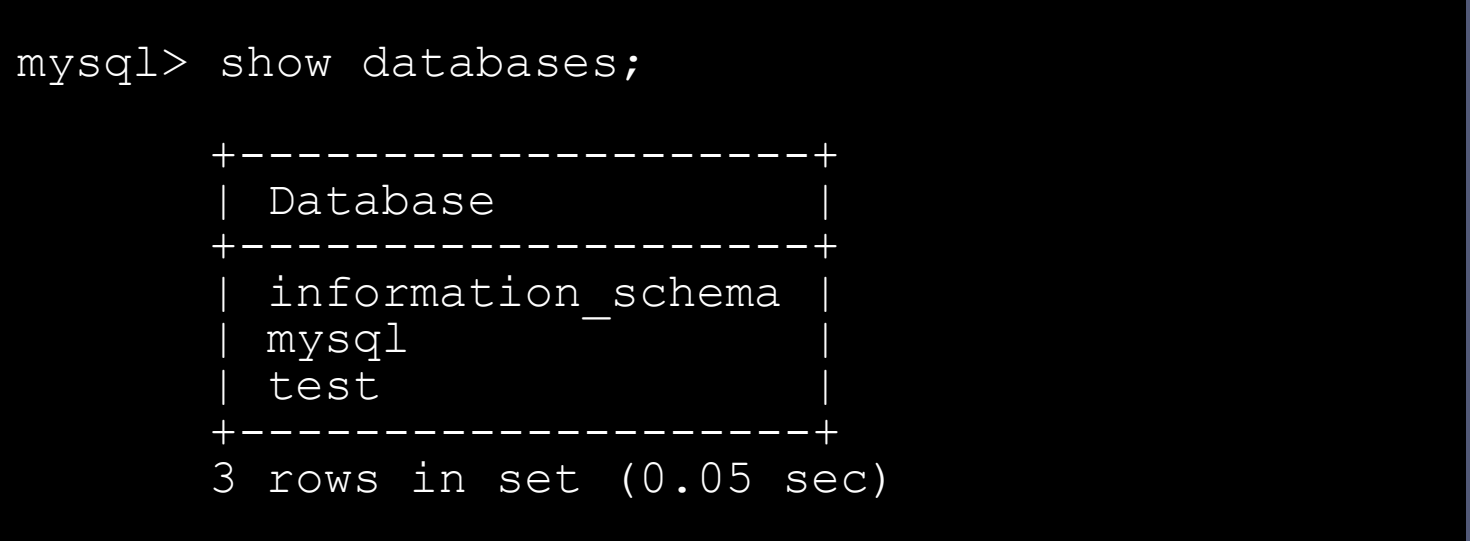

#### Creazione di una base di dati

**Per poter creare una nuova base di dati su cui lavorare** utilizziamo il comando:

#### CREATE DATABASE [IF NOT EXISTS] nome db

- ▶ Con l'opzione IF NOT EXISTS possiamo evitare la segnalazione di errore nel caso esista già una base di dati con lo stesso nome.
- Per eliminare una base di dati si utilizza l"istruzione:

DROP DATABASE [IF EXISTS] nome db

▶ Con l'opzione IF EXISTS possiamo evitare la segnalazione di errore nel caso non esista una base di dati chiamata nome\_db. ES: Creazione di un database

Creiamo il DB "esempio" utilizzando il "client mysql". Le istruzioni da utilizzare sono:

```
mysql> CREATE DATABASE esempio;
```
**Query OK, 1 row effected (0.06 sec)** 

Ora le basi di dati gestiste dall"utente *root* sono:

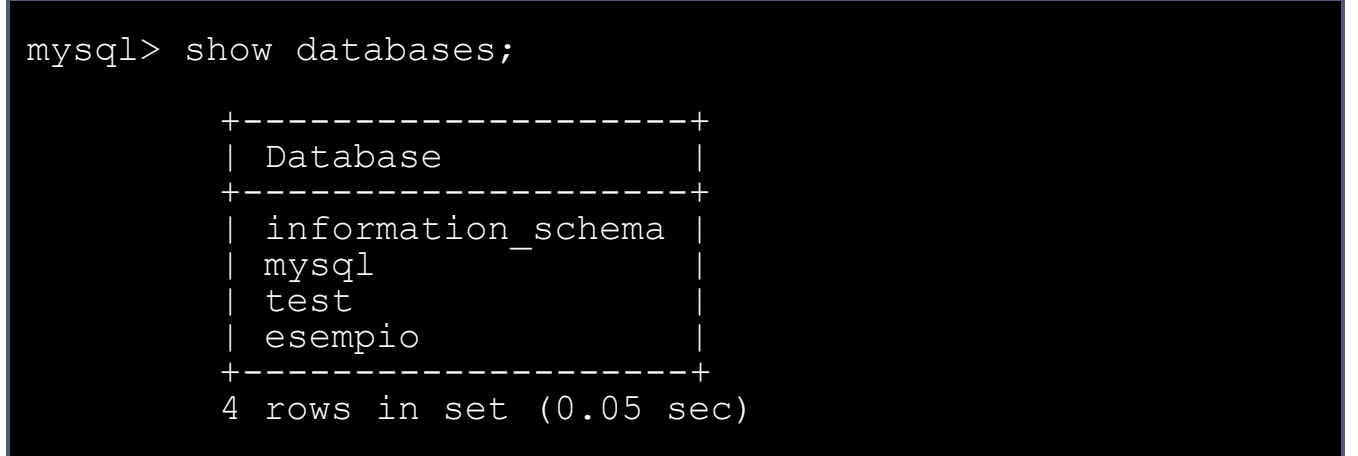

#### Importare i comandi

Anziché eseguire comandi SQL digitandoli su terminale è spesso più conveniente scriverli in un file di testo e poi richiamarli dall"interprete dei comandi MySQL.

Supponiamo di aver scritto alcuni comandi SQL in un file **miaquery.sql** nella directory corrente. Possiamo eseguire il file da MySQL con il comando:

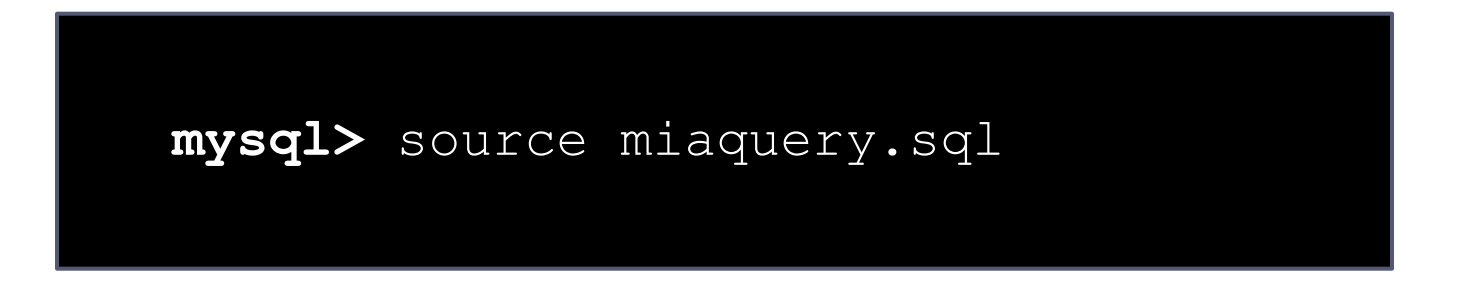

Ovviamente è possibile anche specificare il path completo del file.

- 1. Presentazione del DBMS MySQL
- 2. Come scaricare ed installare MySQL
- 3. Il "client mysql"
- 4. Creazione e gestione di una base di dati
- 5. Creazione e gestione delle tabelle
- 6. Esercitazione sulle interrogazione di una base di dati

# Creazione delle tabelle (1/4)

- Per selezionare la base di dati su cui lavorare usare il comando USE nome database
- Una volta selezionata la base di dati, l"istruzione per definire uno schema di relazione (specificando attributi e vincoli) in MySQL è

```
 CREATE TABLE [IF NOT EXISTS] nome_tabella
 \mathbf[(
         [definizione attributi]
         [opzioni di tabella]
 )]
 \mathcal{L}
```
- La tabella viene creata nella base di dati in uso. In generale, è possibile indicare espressamente in quale base di dati creare la tabella usando *nome\_db.nome\_tabella.*
- *IF NOT EXISTS si usa per evitare messaggi di errore nel caso la tabella esista già nella base di dati in uso.*

## Creazione delle tabelle (2/4)

CREATE TABLE [IF NOT EXISTS] *nome\_tabella*  $\Gamma$  [definizione attributi] [opzioni di tabella] )]

 Le *definizioni attributi* si riferiscono agli attributi della tabella, la loro sintassi è:

```
 nome_colonna TIPO 
         [NOT NULL | NULL] (di default può contenere valori NULL)
         [DEFAULT valore] (usato per impostare un valore di default)
         [AUTO_INCREMENT] (per attributi di tipo intero per avere un valore
                                   sequenziale generato automaticamente)
         [UNIQUE | [PRIMARY] KEY] (UNIQUE rappresenta una superchiave, PIMARY KEY indica la 
                                             chiave primaria, oltre a non ammettere duplicati non 
                                             può contenere valori NULL)
         [reference definition]
```
## Creazione delle tabelle (3/4)

CREATE TABLE [IF NOT EXISTS] *nome\_tabella* <u>.</u><br>[definizione attributi] [opzione, ...] [opzioni di tabella] CREATE TABLE [IF NOT EXISTS] *nome\_tabella* [( )]

#### *Reference\_definition*

Tramite le *reference\_definition* è possibile definire vincoli di integrità referenziale, ovvero l"attributo su cui è definito può assumere solo valori specificati nell"attributo di un"altra tabella.

REFERENCES nome tabella  $[(\text{colonna} \text{ indices}, \ldots)]$ 

## Creazione delle tabelle (4/4)

```
CREATE TABLE [IF NOT EXISTS] nome_tabella
.<br>[definizione attributi]
[opzione, ...] 
 [opzioni di tabella]
CREATE TABLE [IF NOT EXISTS] nome_tabella
\Gamma)]
```
- **Le opzioni tabella si riferiscono all'intera tabella e permettono di** definire diverse proprietà di questa.
- Le più importanti sono:

#### PRIMARY KEY (nome\_attributo1, nome\_attributo2,...)

Permette di definire come chiave primaria della tabella un insieme di attributi di questa.

INDEX (nome\_attributo1, nome attributo2,…)

Permette di definire degli indici su uno o più attributi della tabella

```
FOREING KEY (nome_att1,nome,att2,…)
```
REFERENCE nome\_tab(nome\_att1,nome,att2,…)

Permette di definire vincoli di integrità referenziale su più attributi

## ES: Creazione di una tabella (1/2)

Vogliamo creare le seguenti tabelle:

- **individui(nome, reddito, eta, sesso)**
	- nome è una stringa di 20 caratteri (chiave primaria)
	- reddito è un intero di 10 cifre
	- eta è un intero di 3 cifre
	- sesso è un carattere
- **genitori(figlio,genitore)**
	- figlio (stringa di 20 caratteri, chiave esterna su INDIVIDUI)
	- genitore (stringa di 20 caratteri, chiave esterna su INDIVIDUI)
	- chiave primaria formata da "figlio" e "genitore"

# ES: Creazione di una tabella (2/2)

- Creazione tabella Individui:

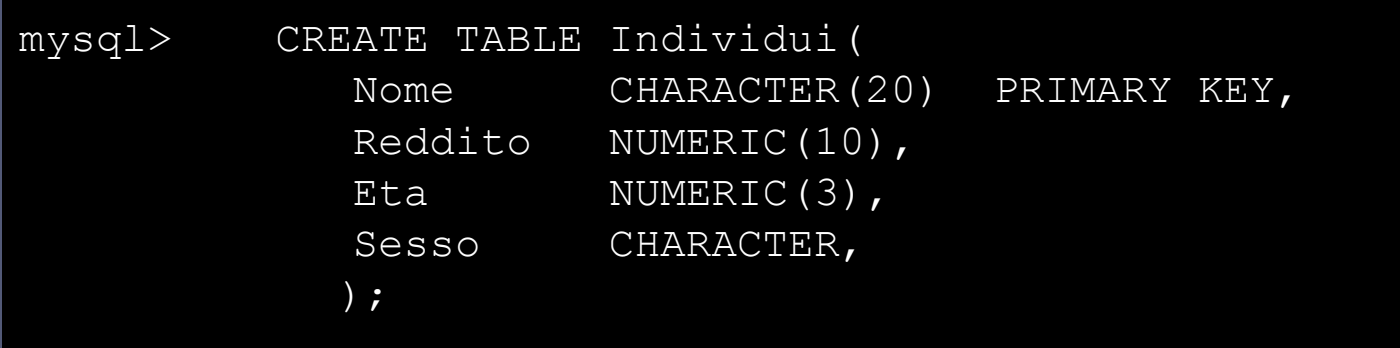

- Creazione tabella Genitori:

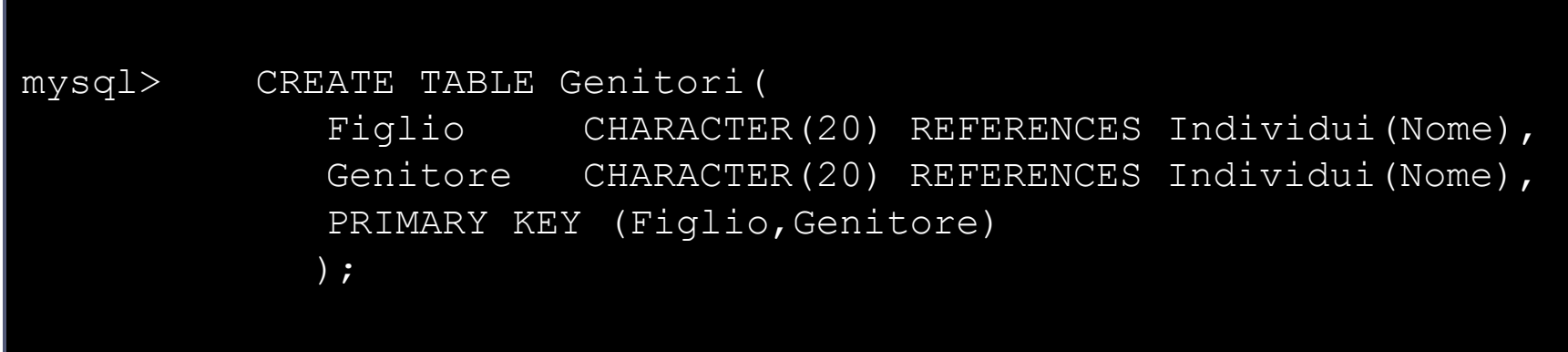

#### Visualizzare le tabelle di un database

Per visualizzare le tabelle di una base di dati usare il comando:

**mysql>** show tables;

Dopo la creazione delle tabelle "Individui" e "Genitori" il

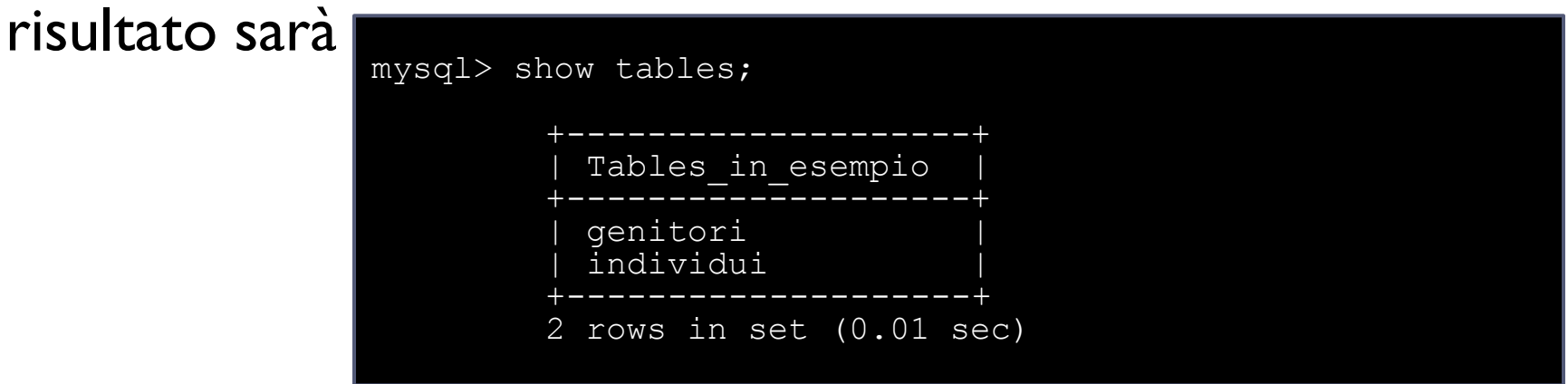

#### Visualizzare lo schema di una tabella

Per visualizzare lo schema della tabella nome tabella si utilizza l"istruzione SHOW COLUMNS FROM nome tabella

oppure

DESCRIBE nome tabella

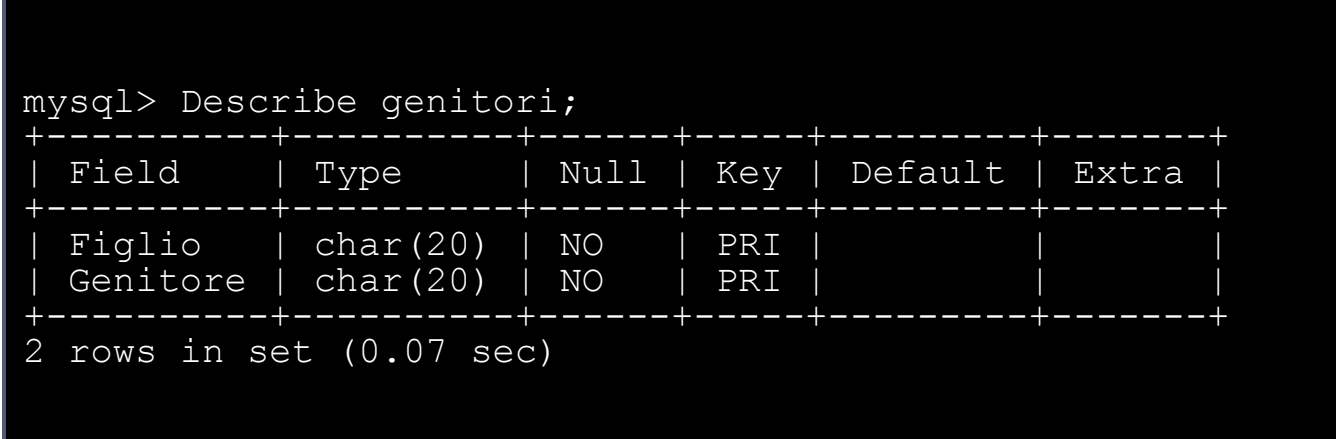

#### Modificare una tabella

È possibile modificare una tabella attraverso il comando ALTER TABLE:

```
ALTER TABLE nome_tabella
  ADD nome_attributo TIPO |
  ADD INDEX (nome attributo,...) |
  ADD [CONSTRAINT [nome_vincolo]] PRIMARY KEY (nome_attributo,...) |
  ADD [CONSTRAINT [nome_vincolo]] UNIQUE (nome_attributo,...)
  ADD [CONSTRAINT [nome_vincolo]]
                 FOREIGN KEY (colonna_indice,...) [reference_definition] |
  CHANGE vecchio attributo nuovo attributo TIPO |
  DROP nome attributo
  DROP PRIMARY KEY
  DROP INDEX nome_attributo
  ………
```
………

#### Ridenominazione di una tabella

Per ridenominare una tabella usare il comando

ALTER TABLE *Nome\_Tabella* RENAME *Nuovo\_Nome*;

ES: Vogliamo cambiare il nome della tabella "Individui" con "Persone"

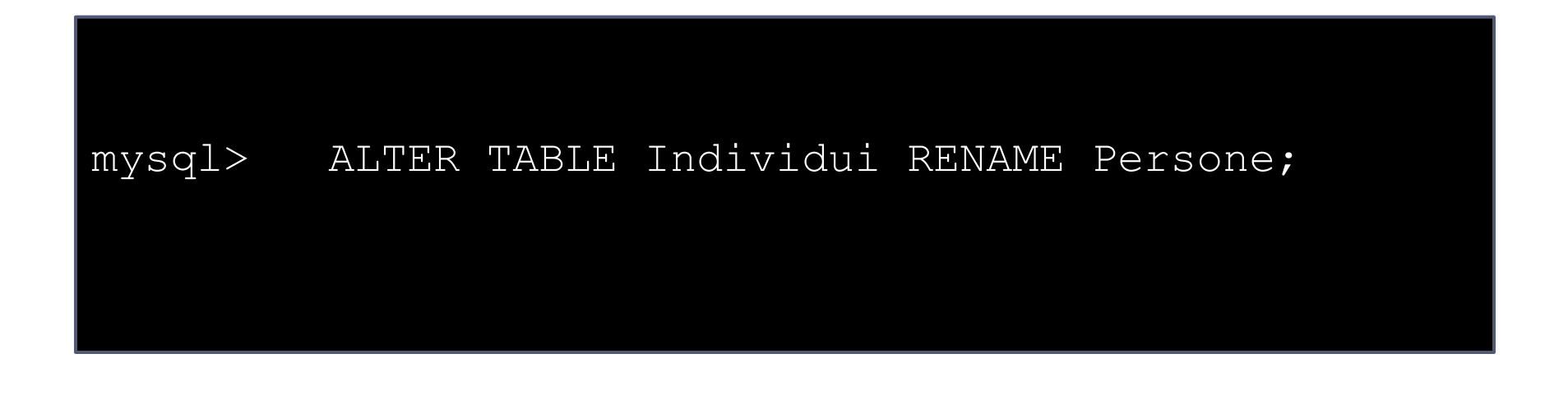

#### Ridenominazione di una colonna

Per ridenominare una colonna di una tabella utilizzare il comando:

ALTER TABLE *Nome\_Tabella* CHANGE *Nome\_Colonna\_da\_cambiare Nuovo\_Nome\_Colonna Proprietà\_della\_Nuova\_Colonna*;

ES: Vogliamo cambiare il nome del campo "Eta" con "Anni"

mysql> ALTER TABLE Persone CHANGE Eta Anni NUMERIC(3);

NOTA: Per modificare il tipo di colonna utilizzare il medesimo comando cambiando solo il tipo della colonna.

#### Aggiungere una nuova colonna

Per aggiungere una nuova colonna ad una tabella utilizzare il comando:

ALTER TABLE *Nome\_Tabella*ADD *Nome\_della\_Nuova\_Colonna Proprietà\_Colonna*;

ES: Aggiungiamo la colonna "n telefono" alla tabella "Persone"

mysql> ALTER TABLE Persone ADD n telefono NUMERIC(20);

Per eliminare una colonna utilizzare il comando: ALTER TABLE *Nome\_Tabella* DROP *Nome\_Colonna\_da\_canc*

#### Aggiungere un vincolo di chiave esterna (1)

Per aggiungere un vincolo di chiave esterna utilizzare il comando:

ALTER TABLE *Nome\_Tabella*  ADD CONSTRAINT [nome\_vincolo] FOREIGN KEY (nome\_col\_che\_referenzia) REFERENCE Nome\_Tabella\_Referenziata(nome\_colonna\_refe);

# Aggiungere un vincolo di chiave esterna (2)

ES: Date le tabelle:

- ▶ Aziende(Nome, Sede, Capitale)
- GruppoAziendale(Nome,Capogruppo)

Vogliamo aggiungere alla tabella GruppoAziendale un vincolo di chiave esterna sull"attributo Capogruppo su Aziende

mysql> ALTER TABLE GruppoAziendale ADD CONSTRAINT fk\_capogruppo FOREIGN KEY (Capogruppo) REFERENCES Aziende(Nome);

Aggiungere un vincolo di chiave esterna (3)

La possibilità di aggiungere un vincolo di integrità referenziale permette di realizzare vincoli ciclici:

ES: Persona(Cod-Fiscale, Luogo-Nascita)

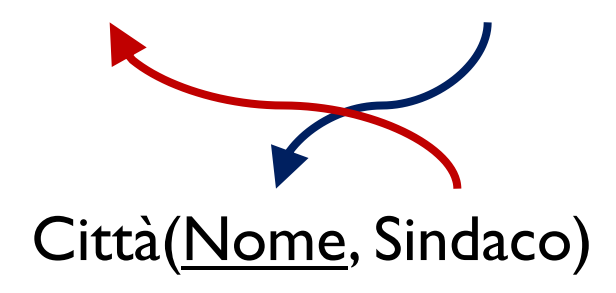

#### **Dov'è il problema?**

#### Aggiungere un vincolo di chiave esterna (4)

mysql> CREATE TABLE Persona( Cod-Fiscale CHARACTER(20) primary key, Luogo-Nascita CHARACTER(1), FOREIGN KEY (Luogo-Nascita) REFERENCES Città(Nome));

Facciamo riferimento alla tabella "Città" che ancora NON ESISTE!!

Lo stesso accade se proviamo a creare prima la tabella "Città"

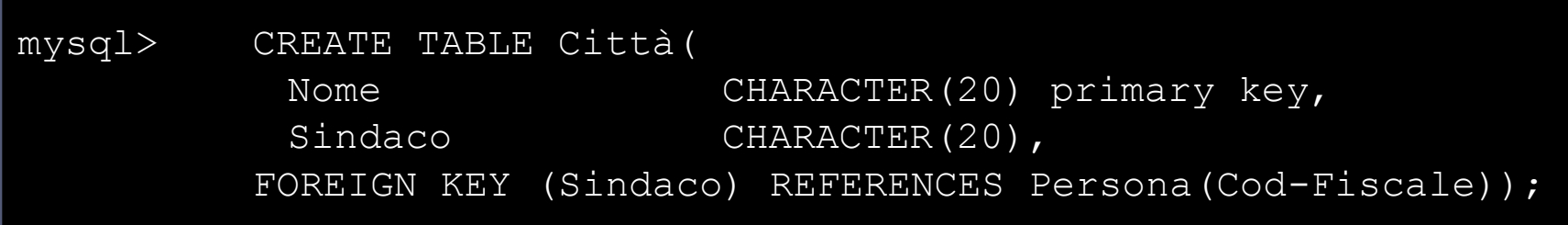

La tabella "Persona" ancora non esiste

Aggiungere un vincolo di chiave esterna (5)

Soluzione:

Eseguo le seguenti istruzione in quest'ordine:

1- Creo la tabella "Persona" SENZA vincoli di foreign key;

2- Creo la tabella "Città" CON i vincoli di foreing key verso la tabella "Persona" (che ora esiste);

3- Aggiungo il vincolo di foreign key alla tabella "Persona" verso la tabella "Città" (che ora esiste).

#### Eliminare una tabella

È possibile eliminare una o più tabelle utilizzando il comando:

DROP TABLE [IF EXISTS] nome\_tabella [, nome\_tabella]

Con l"opzione IF EXISTS possiamo evitare la segnalazione di errore nel caso non esista una tabella chiamata nome\_tabella.

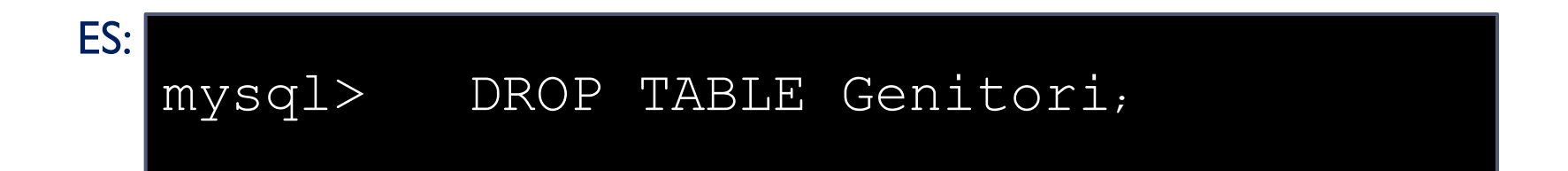

# Inserimento dei dati nelle tabelle

#### Per inserire dei dati in una tabella si utilizza l"istruzione:

INSERT INTO *nome\_tabella* [(*nome\_attributo1*,nome\_attributo2,...)] VALUES (valore1,valore2,...);

#### **Attenzione:**

- L"ordinamento degli attributi (se presente) e dei valori è significativo.
- Le due liste di attributi e di valori devono avere lo stesso numero di elementi.
- Se la lista di attributi è omessa, si fa riferimento a tutti gli attributi della relazione secondo l"ordine con cui sono stati definiti.
- Se la lista di attributi non contiene tutti gli attributi della relazione, per gli altri viene inserito un valore nullo (che deve essere permesso) o un valore di default.

#### ES: Inserimento dati

#### Inseriamo alcune tuple nella tabella Persone(Nome, Reddito,Eta,Sesso)

mysql> INSERT INTO PERSONE (Nome, Reddito, Eta, Sesso) VALUES ('Aldo',25,15,'M');

mysql> INSERT INTO PERSONE (Nome, Reddito, Eta, Sesso) VALUES ('Andrea',27,21,'M');

mysql> INSERT INTO PERSONE (Nome,Reddito,Eta,Sesso) VALUES ('Luisa',75,87,'F');

mysql> INSERT INTO PERSONE (Nome, Reddito, Eta, Sesso) VALUES ('Maria',55,42,'F');

#### Eliminazione di dati dalle tabelle

Per eliminare una ennupla utilizzare il comando:

DELETE FROM *nome\_tabella* [WHERE *condizione*]

ES: Eliminiamo tutte le persone con meno di 18 anni dalla tabella "Persone"

mysql> DELETE FROM persone WHERE eta<18;

#### Interrogare un database

Per effettuare un'interrogazione in SQL si utilizza l"istruzione SELECT

SELECT nome\_attributo,...,nome\_attributo FROM nome\_tabella, …,nome\_tabella [WHERE condizione]

Le tre parti sono solitamente chiamate:

- target list
- clausola from
- $\blacktriangleright$  clausola where

#### Le ridenominazioni

SQL permette di specificare un "alias" degli attributi (nella target list usando il comando AS) e delle tabelle (nella clausola FROM).

La ridenominazione è usata per:

- 1. Ottenere segnature più esplicative nei risultati;
- 2. Creare abbreviazione ed evitare ambiguità;

```
mysql> SELECT p.nome as donne 
     FROM persone p 
     WHERE p.sesso = "F";
```
- 1. Presentazione del DBMS MySQL
- 2. Come scaricare ed installare MySQL
- 3. Il "client mysql"
- 4. Creazione e gestione di una base di dati
- 5. Creazione e gestione delle tabelle
- 6. Esercitazioni sulle interrogazione di una base di dati

#### Esercizio 1

Data la tabella:

**persone nome reddito eta sesso**

Effettuare le seguenti interrogazioni:

1.Trovare nome e sesso delle persone con più di 30 anni;

2.Trovare nome e sesso delle persone con più di 30 e reddito superiore a 60;

3.Trovare nome e reddito delle persone che hanno il nome che comincia per "M";

4.Trovare i generi di sesso che compaiono nella tabella "persone"; 5.Trovare nome, età e reddito delle persone che hanno 30 o 40 anni ed un reddito maggiore o uguale a 50;

6.Trovare il nome delle persone la cui età è sconosciuta.

#### Soluzione (1)

Trovare il nome e sesso delle persone con più di 30 anni

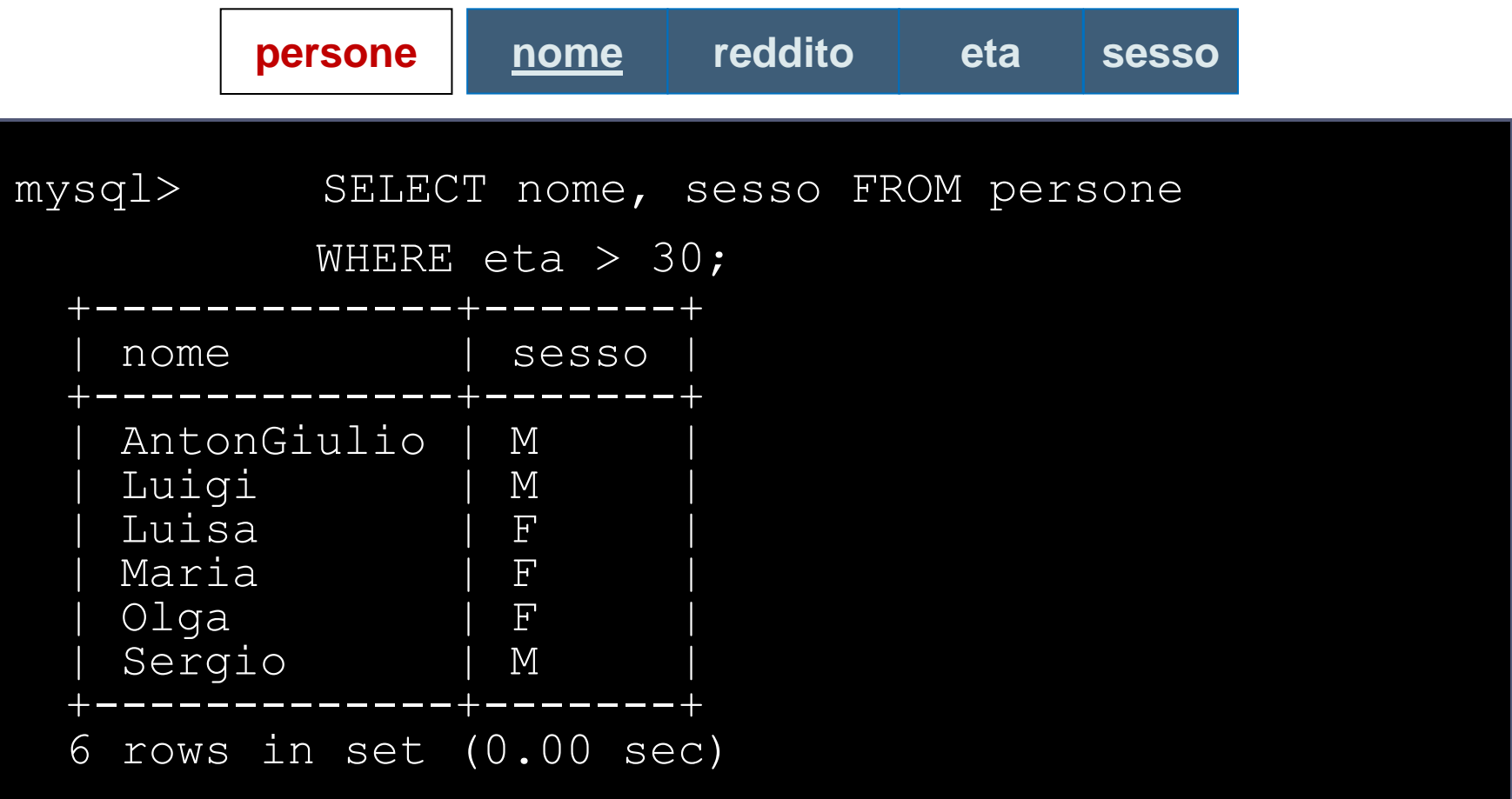

#### Soluzione (2)

Trovare nome e sesso delle persone con più di 30 anni e reddito superiore a 60

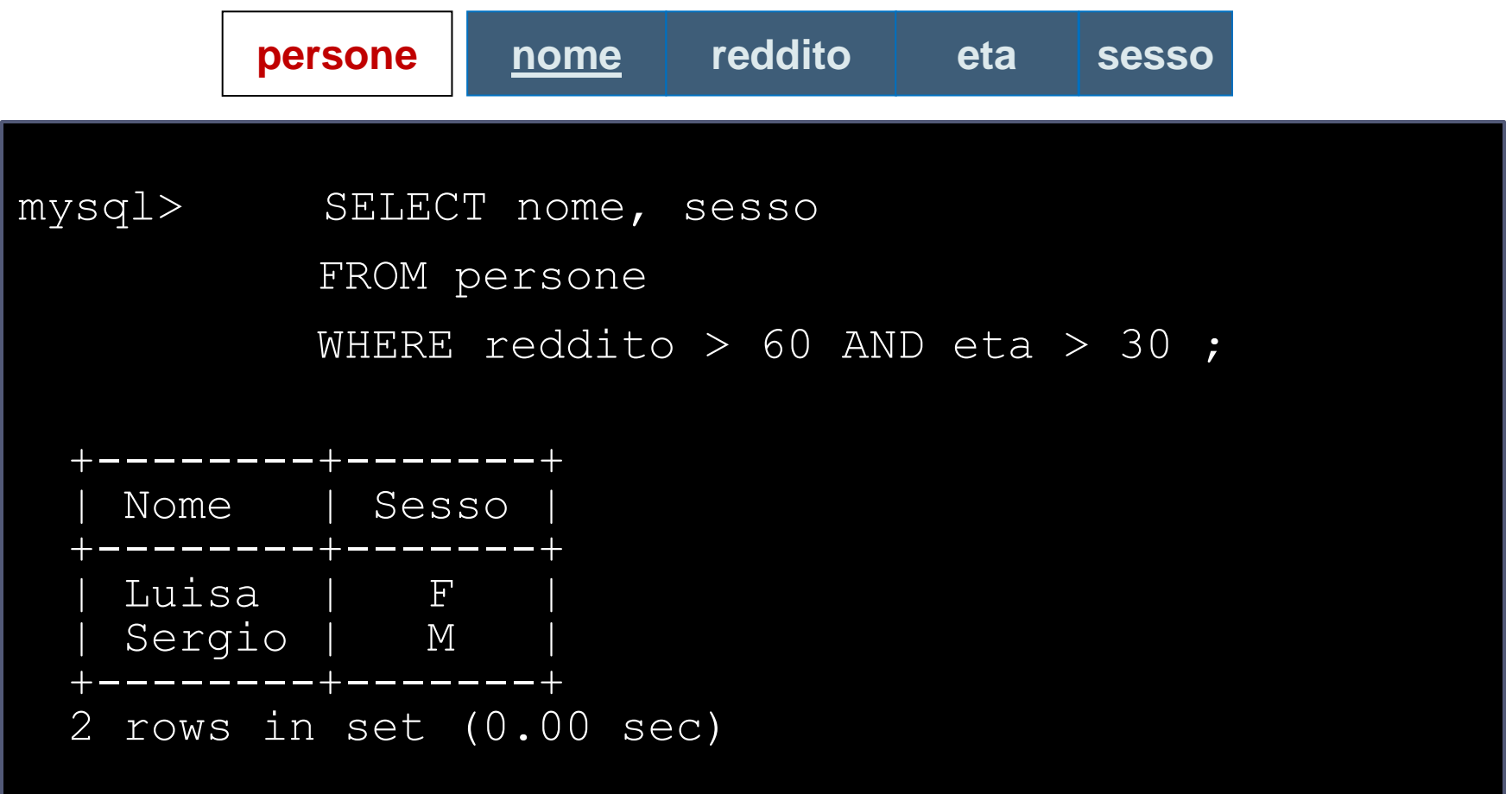

#### Soluzione (3)

Trovare nome e reddito delle persone che hanno il nome che comincia per "M"

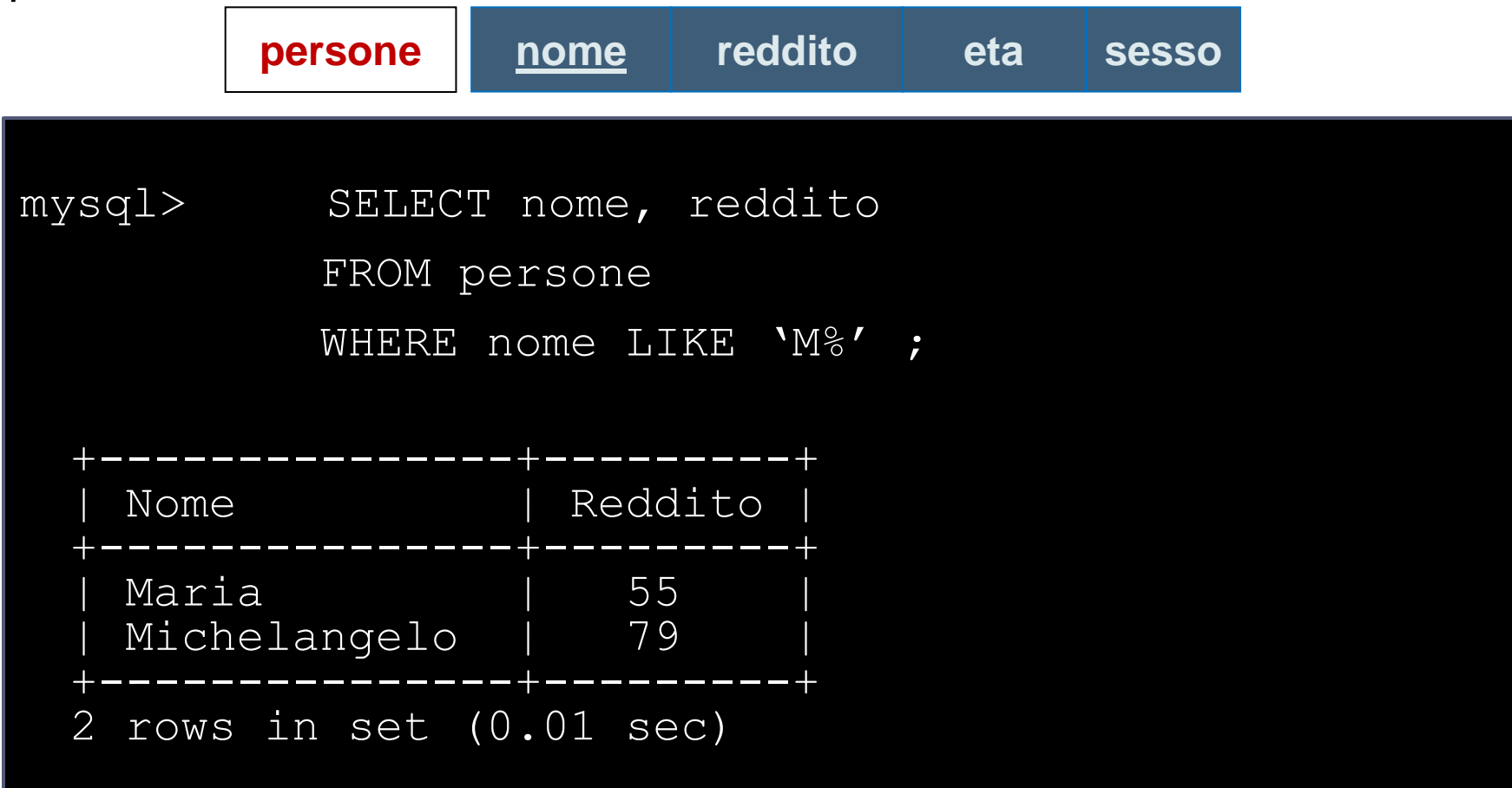

#### Soluzione (4)

Trovare tutti i generi di sesso che compaiono nella tabella "persone"

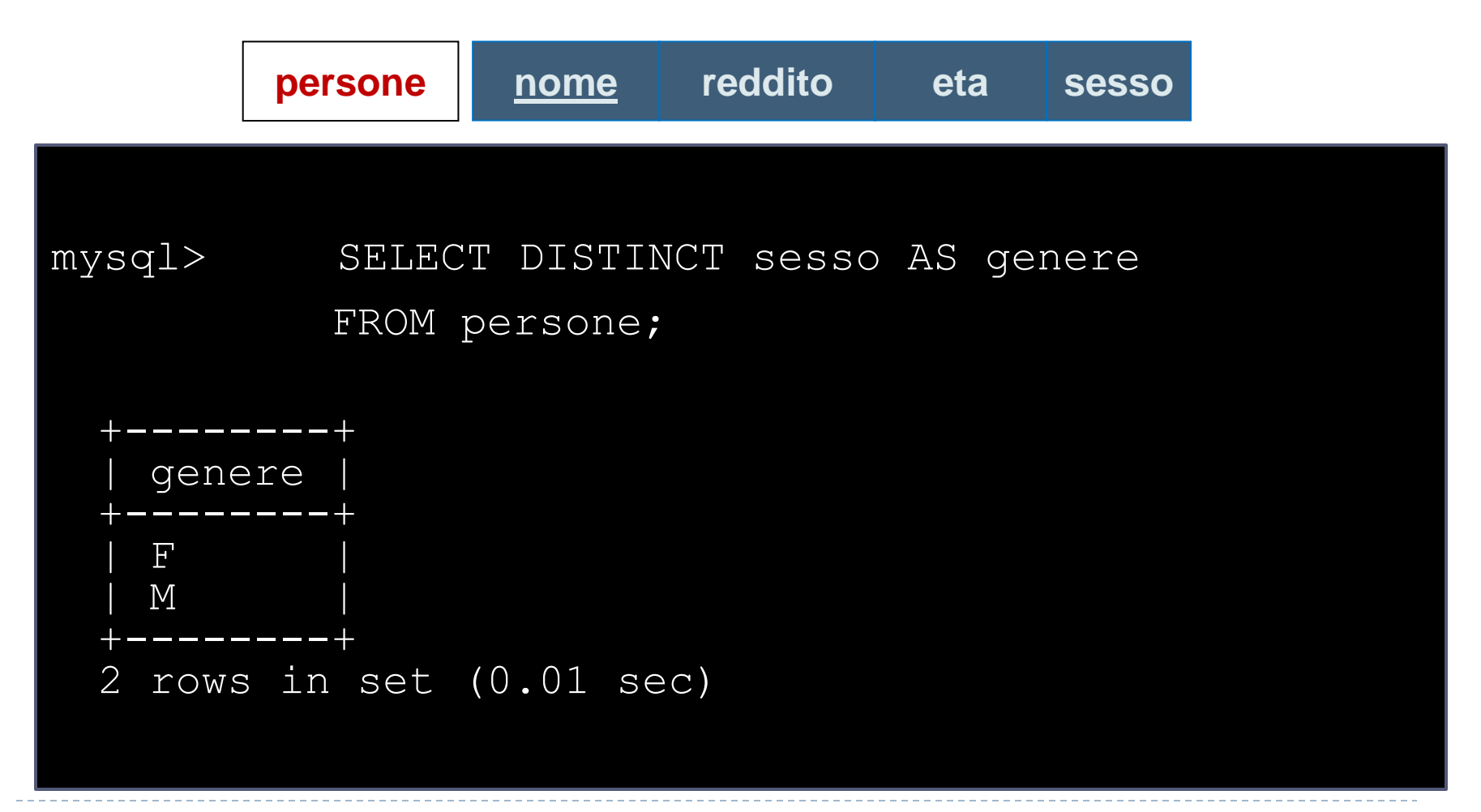

### Soluzione (5)

Trovare nome, eta e reddito delle persone che hanno 30 o 40 anni ed un reddito maggiore o uguale a 50

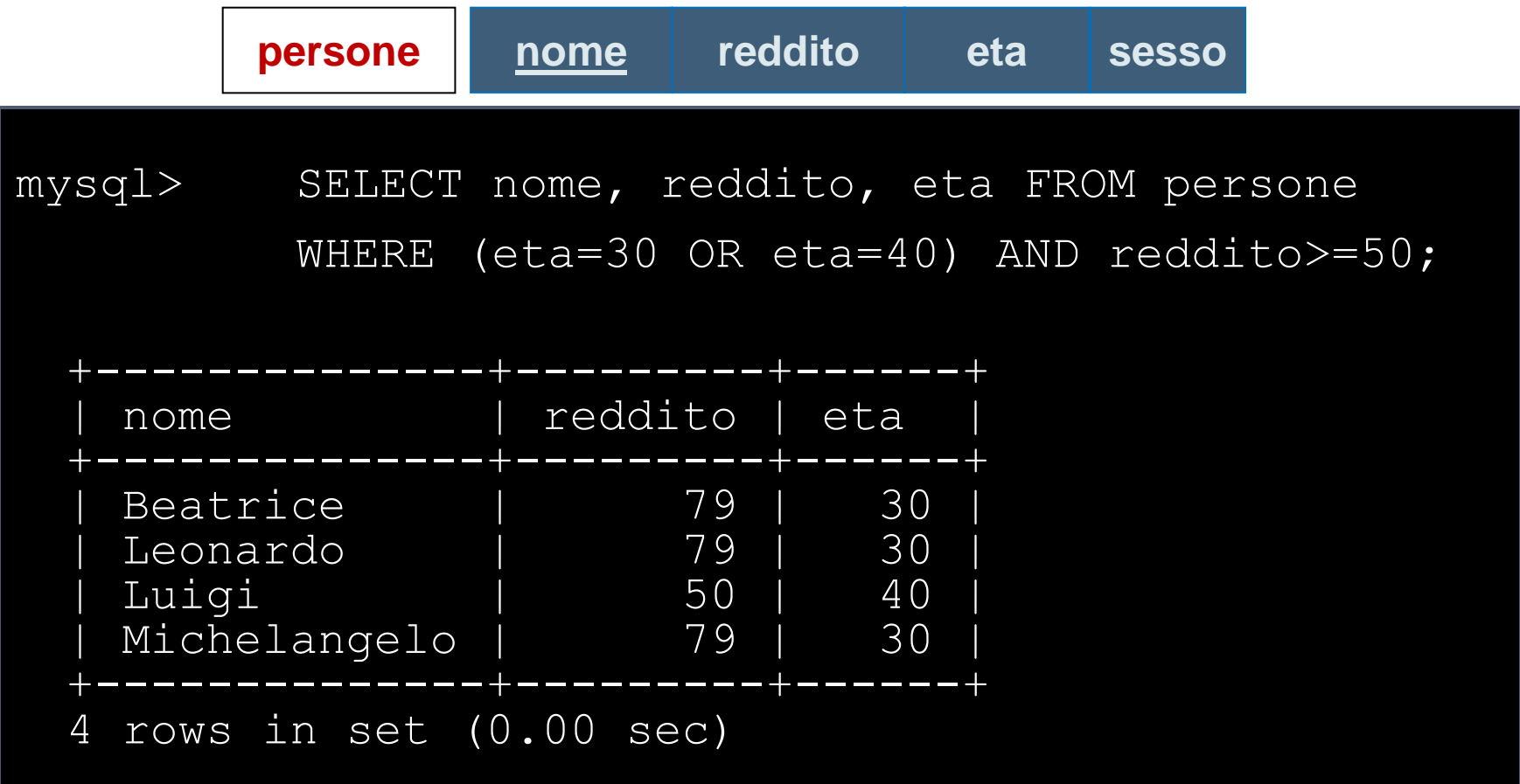

#### Soluzione (6)

Trovare il nome delle persone la cui età è sconosciuta

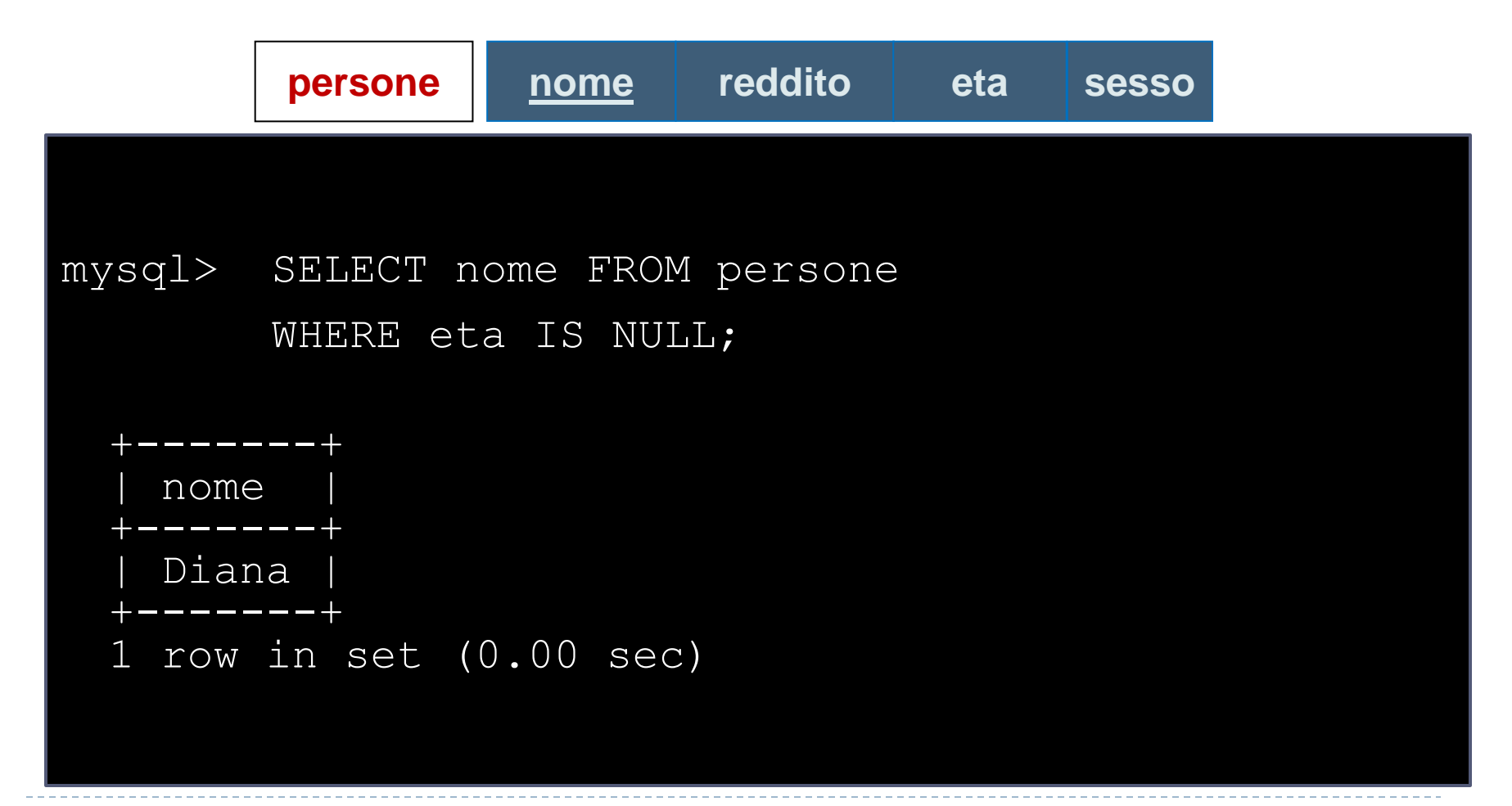

#### Esercizio 2

#### Date le tabelle:

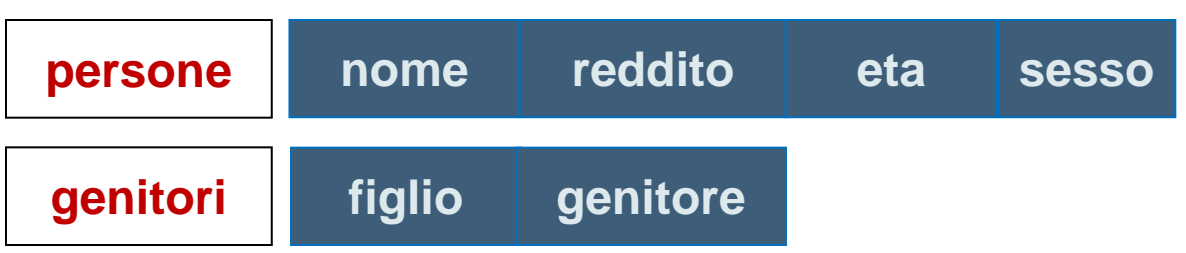

Effettuare le seguenti interrogazioni:

7.Trovare nome e reddito dei genitori di "Aldo';

8.Trovare la relazione che mostra per ogni persona i nonni;

9.Trovare il reddito medio dei padri per età;

10.Trovare la relazione che mostra le coppie di fratelli (due persone sono fratelli se hanno un genitore in comune);

11. Per ogni "genitore" restituire il numero dei suoi figli; 12.Trovare la relazione che mostra per ciascun figlio i rispettivi genitori (Padre, Madre, Figlio).

#### Soluzione (7)

Trovare nome e reddito dei genitori di "Aldo';

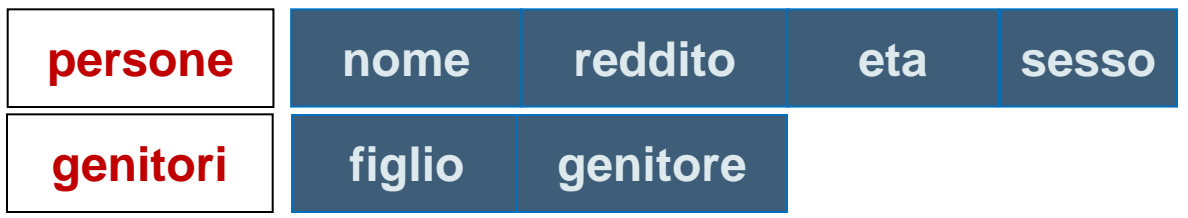

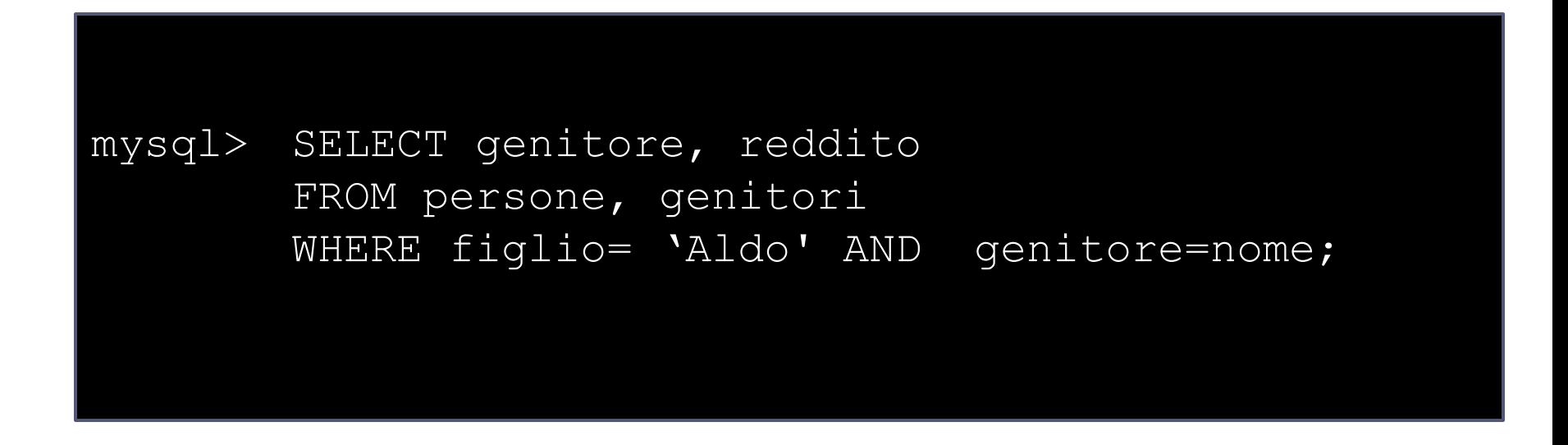

#### Soluzione (8)

Trovare la relazione che mostra per ogni persona i nonni;

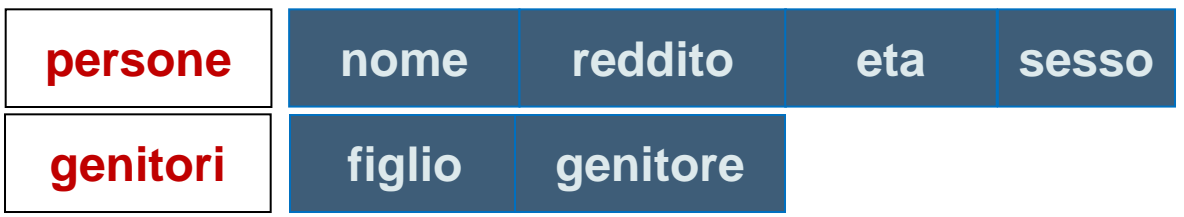

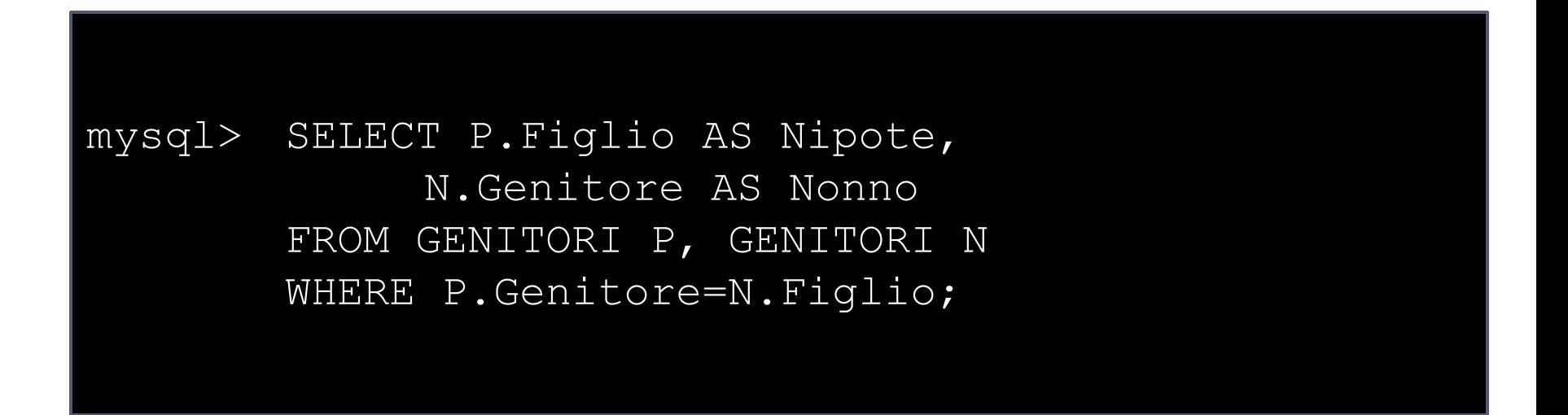

#### Soluzione (9)

Trovare il reddito medio dei padri per età;

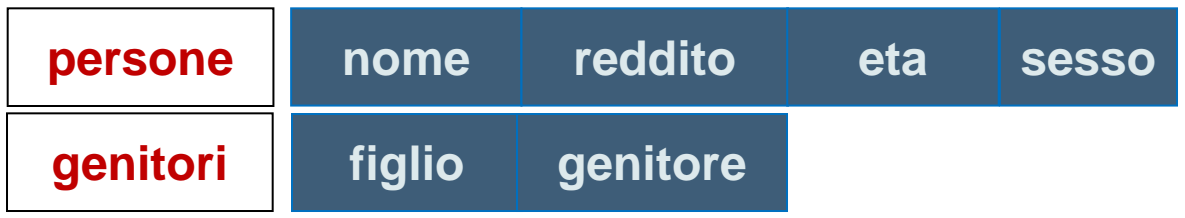

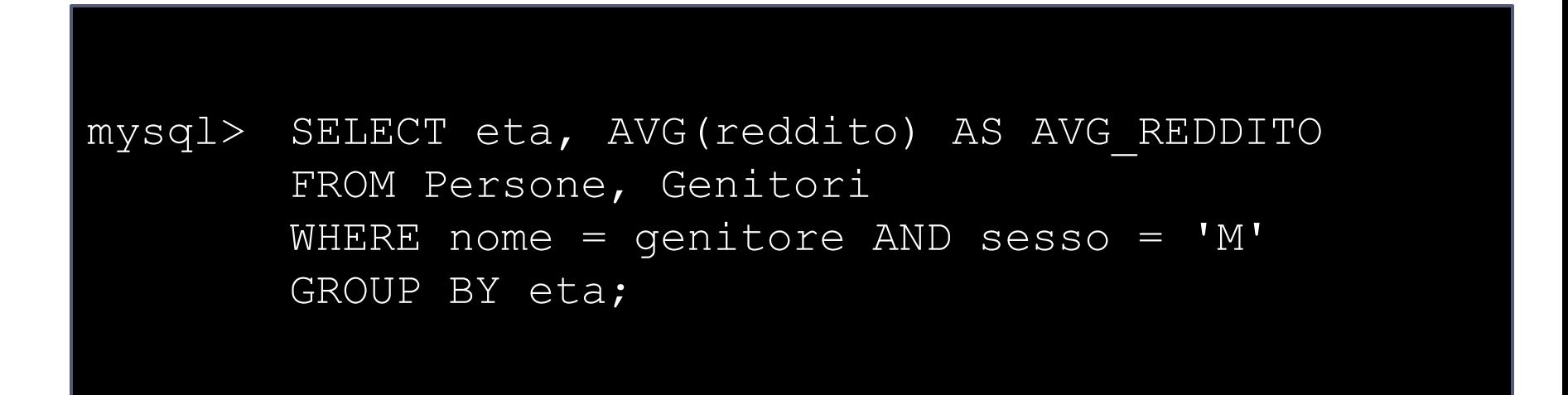

## Soluzione (10)

Trovare la relazione che mostra le coppie di fratelli (due persone sono fratelli se hanno un genitore in comune).

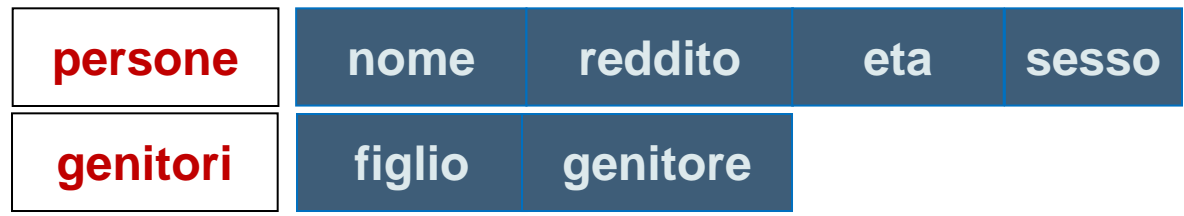

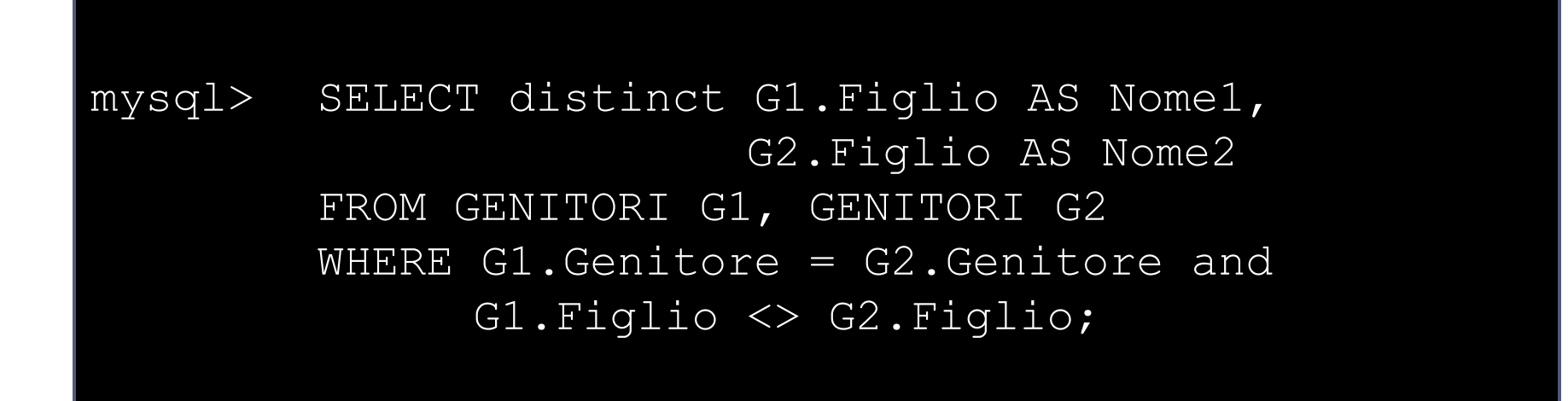

## Soluzione (11)

Per ogni "genitore" restituire il numero dei suoi figli;

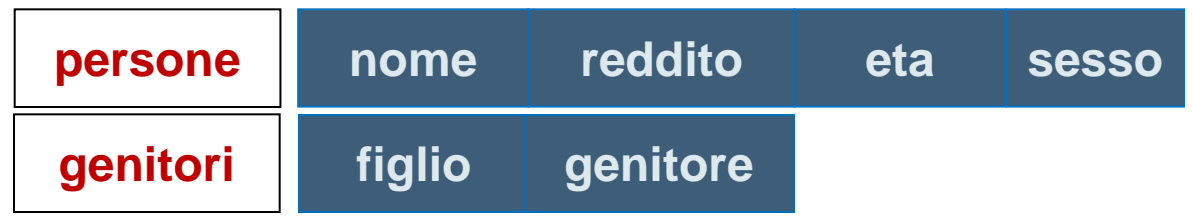

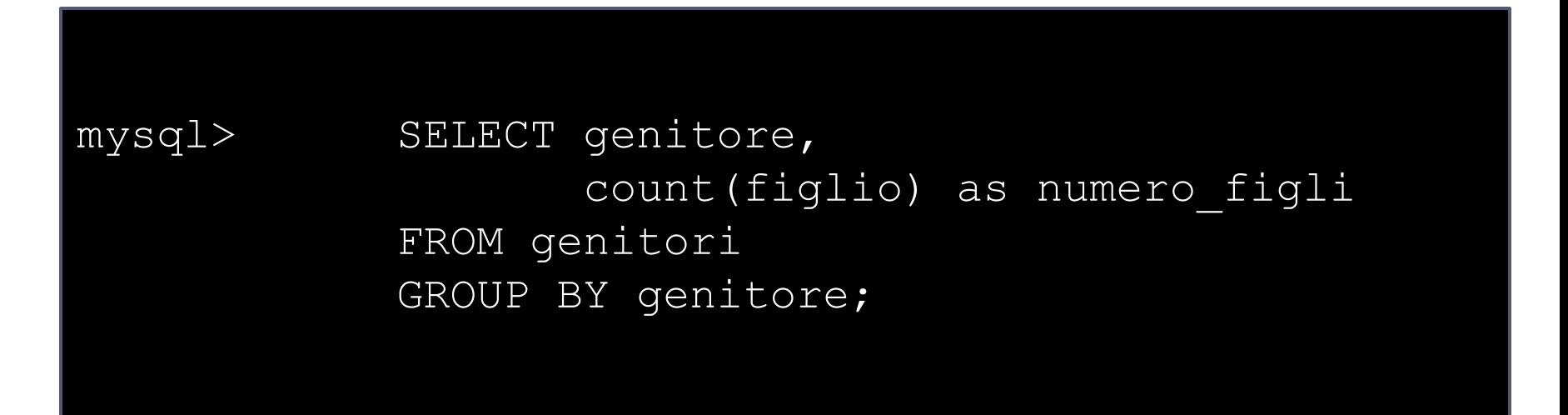

## Soluzione (12)

53

Trovare la relazione che mostra per ciascun figlio i rispettivi genitori (Padre, Madre, Figlio);

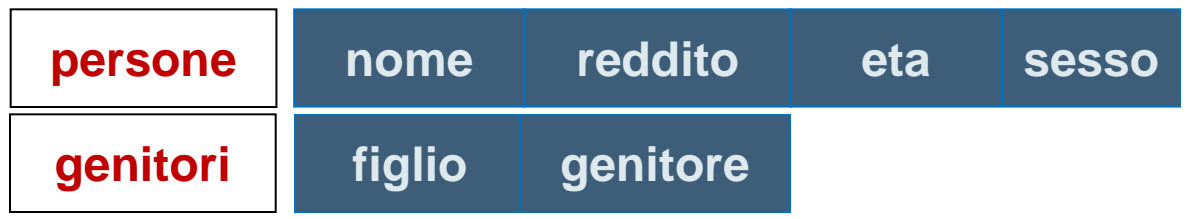

```
mysql> SELECT GP.Genitore AS Padre, 
                 GM.Genitore AS Madre, GP.Figlio
         FROM genitori GP, genitori GM, 
              persone PP, persone PM
         WHERE GP.Figlio=GM.Figlio AND
             GP.Genitore=PP.Nome AND PP.Sesso='M' 
            AND
             GM.Genitore=PM.Nome AND PM.Sesso='F';
```